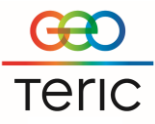

### *GeoTeric is supported on the following 64bit platforms:*

Windows 7, 8 and 10 RHEL6, minimum update level of 3

#### *Recommended & Minimum Requirements for GPU Hardware*

GeoTeric makes intensive use of the graphics and system hardware it is run on. Choosing the right combination of system components to best avoid bottlenecks is important. Combining that with the right GPU configuration GeoTeric users can get the best from the software in terms of Performance, Interactivity and Visualisation Quality

The following GPU configurations are **highly recommended** to get the best out of GeoTeric.

Desktop Workstation Windows Primary GPU: Quadro P6000 Secondary GPU: Tesla K20c

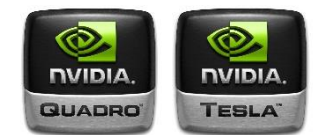

In smaller workstation chassis that can only accommodate a single card, we recommend upgrading to the primary GPU card to a Quadro M6000, Quadro 6000 or Quadro Kepler 6000.

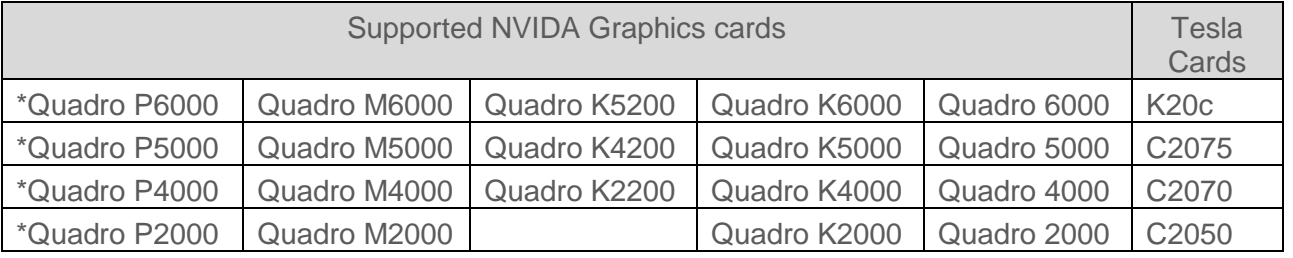

Certified graphics driver version: Windows 10: [391.58](http://www.nvidia.co.uk/download/driverResults.aspx/134021/en-uk)

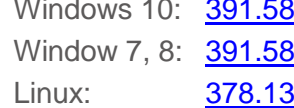

\* Pascal cards on Linux will require driver version [387.34](http://www.nvidia.co.uk/download/driverResults.aspx/127179/en-uk)

Note the minimum certified graphics driver version which needs to be installed is:

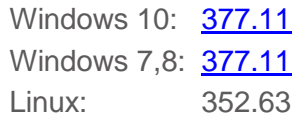

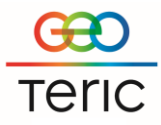

According to NVIDIA, after release 375, any subsequent Windows driver release starting with release 378 will cease to support the following NVIDIA Quadro products:

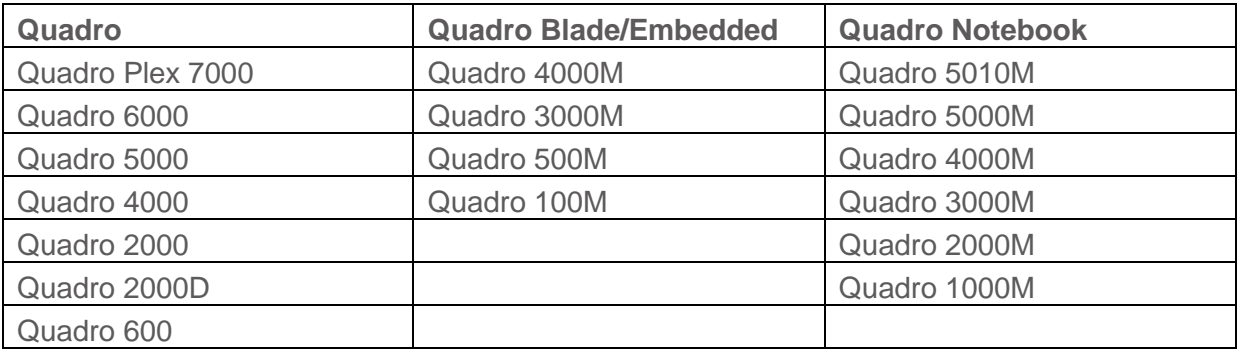

The NVIDIA support team will continue to address critical driver issues for these products in Release 375 through March 1, 2018. However, future enhancements and optimizations in driver releases after Release 375 will not support these products. We will continue to support until further notice.

If your card is not in this list or driver version is below the minimum certified version please contact GeoTeric Support who will be able to give you more details regarding your card. [\(support@GeoTeric.com\)](mailto:support@GeoTeric.com)

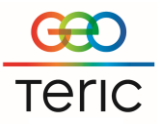

### *Additional Notes*

#### **TCC mode:**

GeoTeric supports Tesla Compute Cluster (TCC) mode which is a performance mode available for Windows only and is available for all Tesla cards. The major advantage of using this mode is that it prevents a timeout issues previously seen on Windows.

For more information on this and/or if you require assistance in switching TCC mode onplease contact GeoTeric Support.

#### **Project Storage**

The amount of disk space a GeoTeric project requires increases in direct relation to the size of the source data volume loaded.

For example: If the source data is 10GB then GeoTeric will need 10GB + 1.8GB for its display file. This means a total of 11.8GB in space (internal or external) is needed to load and visualise the source volume.

If any processing is to be carried out on the volume, the same amount of space is needed again for the resulting volume and display file. Once the project contains 10 volumes, 118GB will be required.

#### **RAID**

- RAID 0 or non-RAIDED disks are the best performing configuration for GeoTeric.
- Certain other RAID configurations can have a very negative impact on performance. Please contact Geoteric support for further information if you think this is the case.

#### **System Tweaks**

#### **Drives:**

- For optimal performance we recommend turning off the Windows write-cache buffer as this is known to improve disk performance.
- When using an SSD, a proportion of the maximum disk space should be allocated to be used by the disks' controllers. As per manufacturer's recommendations, a partition of at least 10% of the disk should be left as unallocated space when initially formatting the drive for use. Failure to do this will result in reduced performance when writing to the disk.
- All non-SSD hard drives slow down considerably as they become fuller. If the drive where your GeoTeric projects are stored, or where GeoTeric is installed is close to being full then consider deleting any unnecessary files and free up some space on the drive, then perform a defragmentation on the drive to optimise the data (see below).
- Disk fragmentation Windows only. We would always recommend that the computer running GeoTeric is regularly defragmented to increase the performance.
- The location of the GeoTeric temp folder has an impact on performance. Ideally this should be set to reside on a fast local hard drive such as an SSD with plenty of space available (see below).

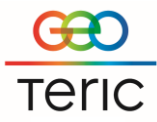

• Temp disk space: GeoTeric also requires a certain amount of temporary disk space to use during volume processing. The 'temp' directory, specified on setup is the target for all temporary files. We recommend that a large amount of disk space is reserved for temporary files.

## **Network:**

• If your GeoTeric projects are stored on a network drive you can check if network issues are causing a drop in performance by performing a  $\frac{1}{2}$  or  $\frac{1}{2}$  trace to the machine where the projects are stored to look at the response times and for any data packet loss.

## **Antivirus & Other Software:**

- We recommend that you add the GeoTeric program folder (and the entire contents) to your antivirus exceptions whitelist.
- You should also ensure that the GeoTeric temp folder and the projects folders are not being scanned by your antivirus whilst they're in use.
- Ensure that any backup or indexing software is not actively running on your machine whilst you're using Geoteric as this would noticeably impact performance.

### **GPU & Drivers:**

- In a multi GPU system we recommend dedicating one card to screen rendering and the other to processing. The settings for this are in GeoTeric and can be found in the Options dialog in the Tools menu.
- Ensure that your Nyidia driver is up-to-date. Recent drivers should work in most cases however please contact GeoTeric support for specific recommended drivers.

#### **Other tweaks:**

- In the GeoTeric options, under the menu Tools > Options > Resources ensure you try setting the processing memory to 30% and the rendering memory to 60% as this is the optimal setting in most environments.
- When processing on large volumes, ensure there is nothing visualised in the 3D viewer, to allow more memory to be available for processing.
- If possible, close down any unnecessary applications to free up more system resources for GeoTeric and the GPU to use. This includes software such as internet browsers and Microsoft Office applications.

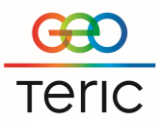

## *System specification*

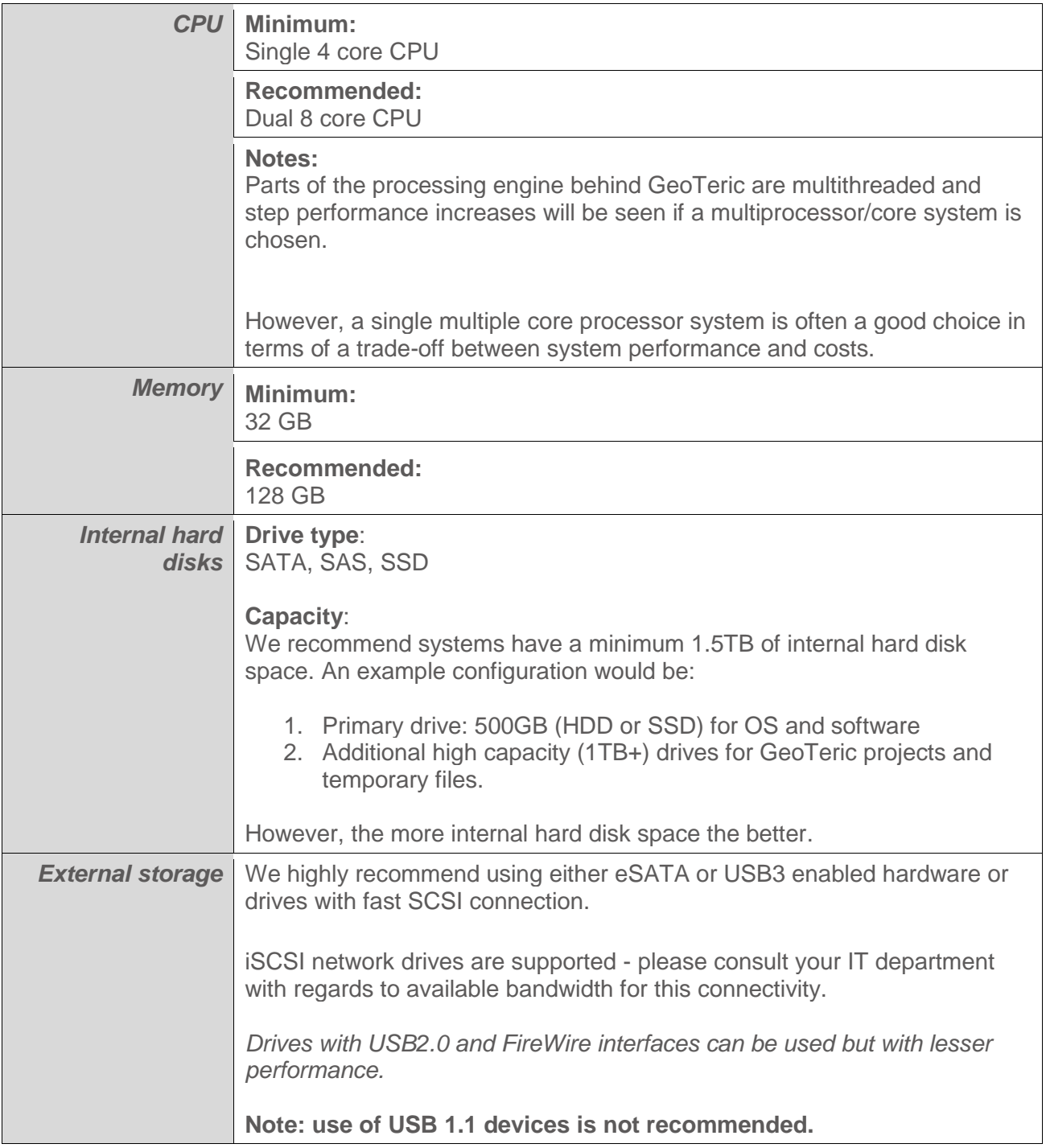

*For further information please contact support*